## **PROCESSUS DE PAIEMENT VIA TRESOR MONEY**

#### **CONSEILS**

- Evitez les paiements parallèles
- Faites vous-même votre paiement
- Conservez toujours votre reçu (ou quittance) de paiement

#### **I- COMMENT CREER ET RECHARGER UN COMPTE TRESOR MONEY ?**

Rendez-vous sur ce lien :

[https://www.scolarite.uvci.edu.ci/main/public/documents/Paiements/compte\\_tr](https://www.scolarite.uvci.edu.ci/main/public/documents/Paiements/compte_tresormoney.pdf) [esormoney.pdf](https://www.scolarite.uvci.edu.ci/main/public/documents/Paiements/compte_tresormoney.pdf)

### **II- COMMENT FAIRE UN PAIEMENT VIA TRESOR MONEY ?**

- 1- Récupérez votre code de paiement via votre « **Espace étudiant** » (pour les étudiants régulièrement inscrits) ou dans votre espace de demande d'inscription ou dans votre espace de certification ;
- 2- Effectuez votre paiement sur la plateforme scolarité [\(scolarite.uvci.edu.ci\)](https://www.scolarite.uvci.edu.ci/), via le bloc « **Espace paiement** » en cliquant sur le bouton « **Effectuer un paiement** » ou via le lien [https://www.paiement.uvci.edu.ci](https://www.paiement.uvci.edu.ci/) ;
- 3- Saisissez votre code de paiement, cliquer sur « **Vérifier** » et vos nom, prénoms, type de paiement et montant s'affichent automatiquement ;
- 4- Cliquez le bouton « **TresorMoney** »
- 5- Saisissez le numéro de téléphone du compte trésor money à débiter puis cliquez sur le bouton « **Valider** »
- 6- Consultez le message (**sms**) envoyé par l'opérateur TresorPay du Trésor Public sur le numéro de téléphone du compte trésor money puis suivez les instructions de l'opérateur jusqu'à ce que votre compte soit débité du montant à payer.
- 7- Consultez le message (**sms**) envoyé par l'opérateur TresorPay du Trésor Public sur le numéro de téléphone du compte trésor money indiquant les références du paiement effectué.
- 8- Téléchargez votre reçu de paiement produit par l'opérateur TresorPay du Trésor Public via le lien [https://pay.tresor.gouv.ci](https://pay.tresor.gouv.ci/)

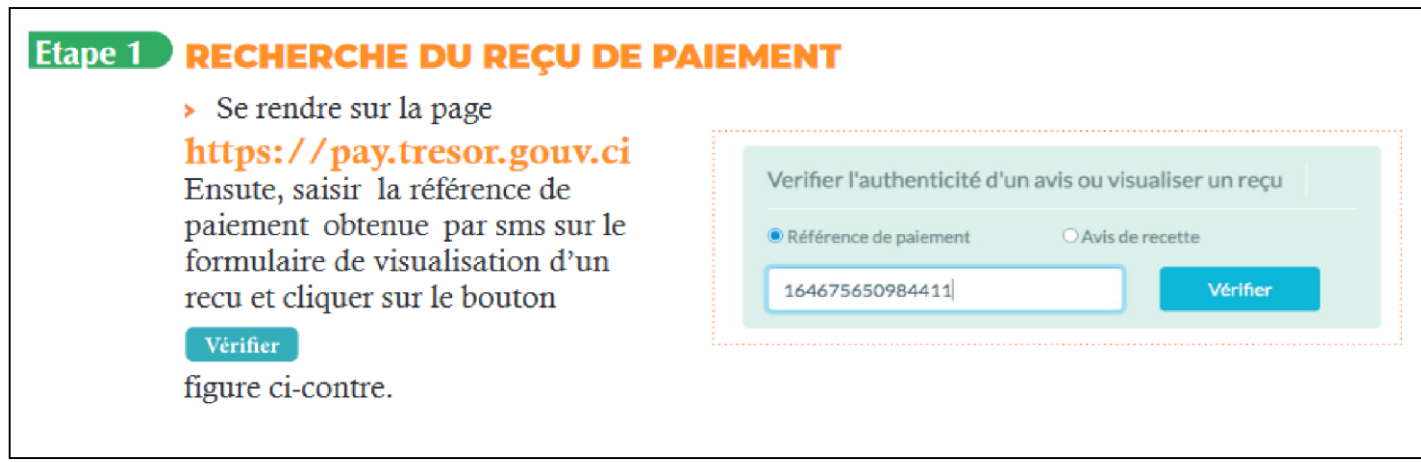

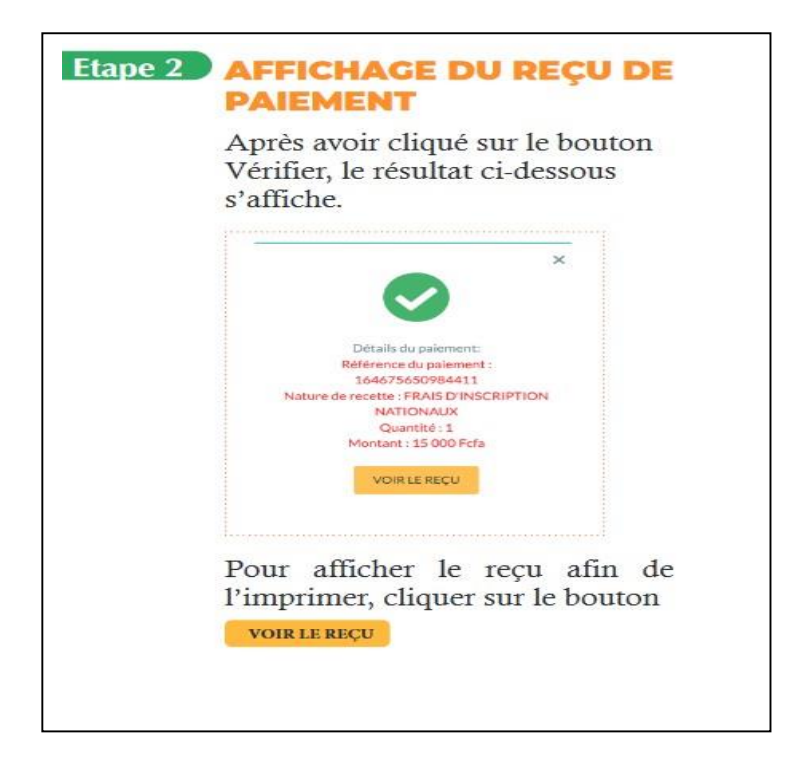

9- Déposer votre reçu de paiement (le reçu au format PDF obtenu de l'opérateur Trésor) en ligne via le lien<https://www.scolarite.uvci.edu.ci/>

# en cliquant sur le bouton « **Déposer le reçu de paiement** » ou via le lien [https://www.scolarite.uvci.edu.ci/main/public/depot\\_recu](https://www.scolarite.uvci.edu.ci/main/public/depot_recu)

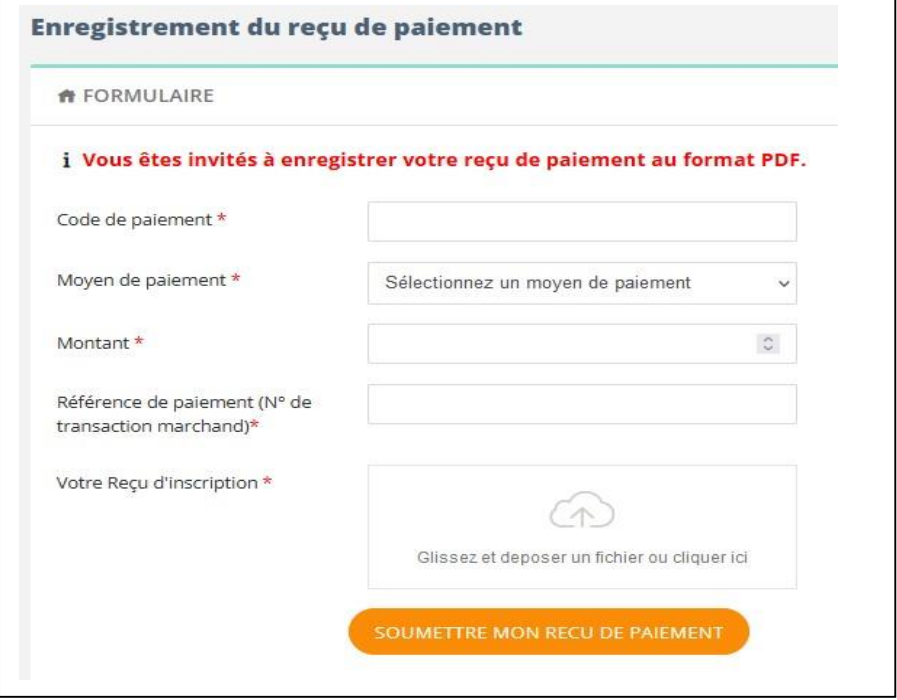